# プログラミング学習支援のための Moodle の拡張

川端下 和紀† 吉田 匠汰† 中村 亮太† 市村 哲†

東京工科大学 コンピュータサイエンス学部

# 1 はじめに

Moodle[1]を用いた学習支援システムが注目さ れている.著者らは,これをプログラミング講 義に導入する際,いくつか問題となる点を発見 した. まず、穴埋め形式の問題を作成する際, Moodle 独自の形式に沿って記述しなければなら ず,その結果,講師(問題作成者)の手間がか かるという点がある. また現状の Moodle には, 学習者のプログラミングの技能を培う機能が備 わっていないという問題がある.これらの問題 を解決するために,穴埋め問題作成エディタ機 能およびプログラムコンパイル・実行機能を Moodle に追加した.

## 2 背景

Moodle は,インターネット上で授業用のペー ジを作成できるという特徴がある.そのページ 上で,教師が教材を用意したり,学生が,教師 の用意した小テストを受験したりする.

近年,Moodle をプログラミング講義で利用す る動きが見られている. 例えば、筑波大学の情 報学群情報科学類における「プログラミング入 門 I」では, Moodle の課題提出機能等を利用し ている [2].

## 3 問題点

Moodle は講師および学習者に対して、豊富な 機能を提供しているが,著者らはこれをプログ ラミング講義に適用する上で,いくつか問題を 発見した. 以下に、その問題を列挙する:

1. Moodle の小テストにおける穴埋め問題を作 成する際, Moodle 独自の形式 (List 1) に 沿って入力しなければならない.また,講 師がソースコードの特定の箇所を説明する 際等に重要となる行番号は,手作業で入力 しなければならない.

List 1 Moodle 穴埋めにおける独自形式の例

{1:MC:~=String args[]#正解です。 ~%0%string[] args#不正解です。string の s は大 文字です。~%0%string args[]#不正解です。 string の s は大文字です。~%0%string args#不正 解です。args は配列型なので[]が必要です。また string の s は大文字です。%100%String[] args# 不正解です。})

- 2. ソースコードを既存の HTML エディタに埋め 込む際,インデントが正しく保持されない.
- 3. Moodle の機能のみでは、プログラミング技 能(コンパイル,デバッグ技法など)を培 うことが難しい.

### 4 提案

今回の機能拡張は,Moodle 上で穴埋め問題を 作成する際の効率性を向上させるためのもので ある. さらに,著者らが開発した Web ブラウザ 上でプログラムをコンパイル・実行可能なシス テムと Moodle を, 相互に連携させる機能を提案 する.

## 5 実装

#### 5.1 穴埋め問題作成エディタ

穴埋め問題に関する Moodle 独自の形式を意識 しなくて済むよう, UIベースでの入力方式を 採用した. Moodle に標準で備わっている HTML エ ディタに対し,新規にボタンを追加し,そのボ タンを押してエディタを表示させることで利用 できるようにした.講師はあらかじめソースコ ードを読み込ませる. そして、誤答および解答 方式といった情報を入力する(図1). その後, ドラッグで穴埋めにしたい箇所を指定し,

‡School of Computer Science,Tokyo University of Technology

Expansion of Moodle for programming learning support †Kazuki Kawahake, Shota Yoshida, Ryota Nakamura, Satoshi Ichimura

正解時に表示する情報,および点数を入力し, 「穴埋め生成」ボタンを押下すると, Moodle 独 自の形式に沿った字句に置換される(図2).

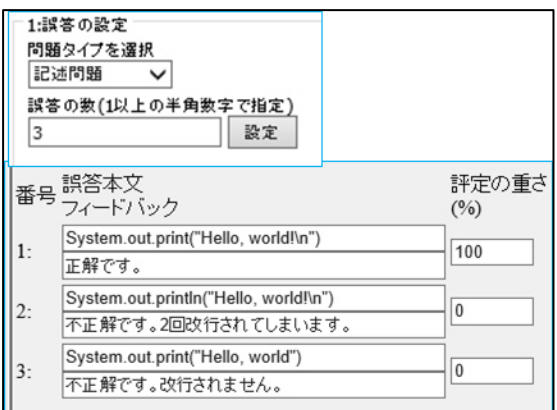

図 1 誤答および解答方式の入力

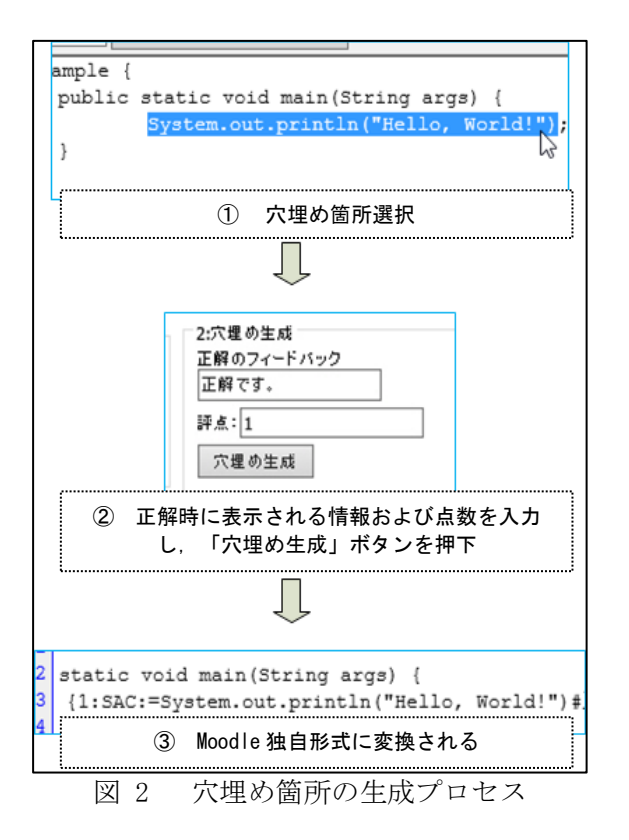

最後に、転送ボタンを押下すると, HTML エディ タに,行番号が付与された状態でプログラムが 転送される.

#### 5.2 既存機能の改善

インデントの問題の原因は, Moodle がタブ文 字や改行文字を 1 つの空白文字に置き換えてし まうためである.そこでソースコードを正しく 埋め込めるよう,敢えて 1 つの空白文字に置き 換えられないよう修正した.

# 5.3 オンライン上でコンパイル可能なシステムと の連携

著者らの研究室が開発を進めてきた Web ブラ ウザ上でプログラムをコンパイル・実行できる システムと Moodle を連携させ,学習者がオンラ ンでコンパイルできるようにした.上記のシス テムは,学習者がテキストエリアにプログラム を入力(図 3)し,実行ボタンをクリックする ことで,入力したプログラムの実行結果が表示 される(図 4).

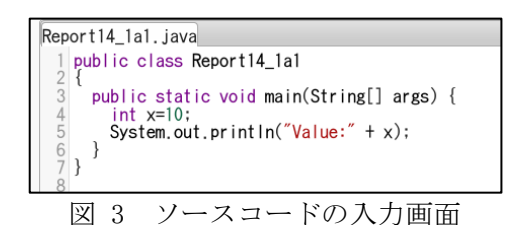

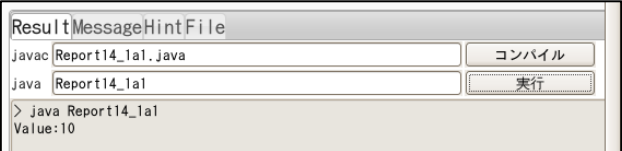

図 4 実行後の画面例

講師は, Moodle を使い課題を入力すると, 学習 者がプログラムを Web ブラウザ上でコンパイ ル・実行できるようになる.

# 6 今後の予定

現状、穴埋め生成に関しては、穴埋めの生成 のみをサポートしている. そのため今後は、ソ ースコード内の穴埋め箇所を検知し,それを UI 上で情報を修正,および削除を行えるようにす る.また,過去の穴埋め箇所をデータベースに 集積し,その体系に基づいて,穴埋め箇所を自 動生成できるようにしたい.

# 7 参考文献

- [1] William H. Rice IV、喜多 敏博、 福原 明 浩「Moodle による e ラーニングシステムの 構築と運用」,技術評論社(2009)
- [2] 筑波大学「e-Learning Blog」, http://www.els.tsukuba.ac.jp/els/elearning\_blog/2010/10/-imoodle.html